# HESI®/HESI NG: Testing with HESI and ProctorU

## **Contents**

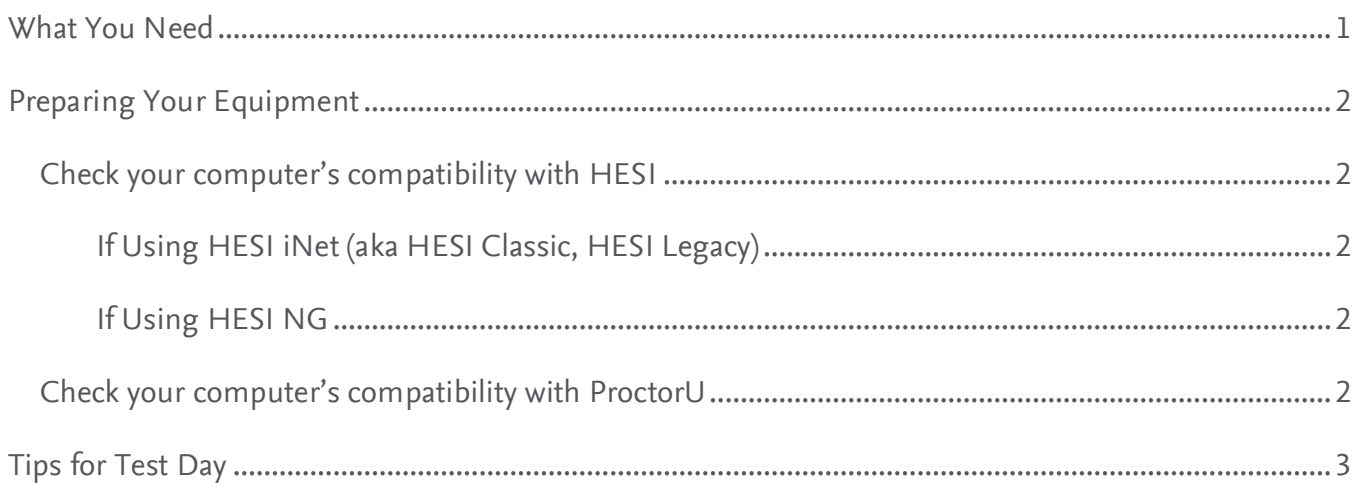

## <span id="page-0-0"></span>**What You Need**

- Private, well-lit, cleared-off workspace
- High-speed Internet connection
- Functioning webcam (internal or external)
- Government-issued photo ID
- No open third-party programs
- No non-religious head coverings
- No duplicate computer monitors
- ProctorU account
- Evolve **USERNAME (not your email)** and password
	- o **NOTE: Please make sure this is the same Username and Password you used to take HESI exams.**

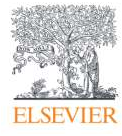

## <span id="page-1-0"></span>**Preparing Your Equipment**

#### <span id="page-1-2"></span><span id="page-1-1"></span>**Check your computer's compatibility with HESI**

### **If Using HESI iNet (aka HESI Classic, HESI Legacy)**

- Log in to your **Evolve** account.
- Click **HESI Assessment Student Access.**
- Find the **Compatibility Check** link at the top-right portion of the screen.

#### **If Using HESI NG**

- <span id="page-1-3"></span>• Log in to your **Evolve** account.
- Click **HESI Assessment Next Generation.**
- Click **Compatibility Check** in the main menu on the left side.

#### <span id="page-1-4"></span>**Check your computer's compatibility with ProctorU**

- Read the **[Getting Started](https://www.proctoru.com/portal/elsevier-hesi)** (**[www.proctoru.com/portal/elsevier-hesi](http://www.proctoru.com/portal/elsevier-hesi) ↗**) page for setting up your computer to be compatible with ProctorU.
	- o This guide from ProctorU is comprehensive and restates the information in this section.
- Download the **ProctorU extension**
	- o for either **[Google Chrome](https://chrome.google.com/webstore/detail/proctoru/goobgennebinldhonaajgafidboenlkl)**
		- (**chrome.google.com/webstore/detail/proctoru/goobgennebinldhonaajgafidboenlkl ↗**)
	- o or **[Firefox](https://www.proctoru.com/firefox)** (**[www.proctoru.com/firefox](http://www.proctoru.com/firefox) ↗**).
- Make sure your browser is up to date.
- Visit the Proctor U **[Testing Your Equipment](https://go.proctoru.com/students/system-metrics/new)** (**[go.proctoru.com/students/system-metrics/new](https://go.proctoru.com/students/system-metrics/new)**

**↗**) page to do a full system compatibility check in real time.

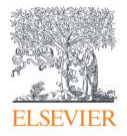

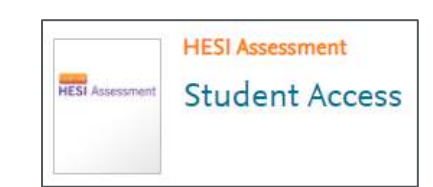

#### **Compatibility Check**

Some remediation material contains multimedia activities click click here to ensure your system is compatible.

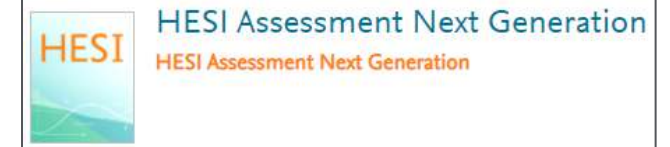

**Compatibility Check** 

- o **\*\*\*NOTE: Mac OS X Catalina and Big Sur users,** you must have screen recording enabled, read **[here](https://support.proctoru.com/hc/en-us/articles/360036574592-MacOS-X-Catalina-And-Big-Sur-Users-Important-Notice)** to enable it **([support.proctoru.com/hc/en-us/articles/360036574592-MacOS-X-Catalina-And-Big-](https://support.proctoru.com/hc/en-us/articles/360036574592-MacOS-X-Catalina-And-Big-Sur-Users-Important-Notice)[Sur-Users-Important-Notice](https://support.proctoru.com/hc/en-us/articles/360036574592-MacOS-X-Catalina-And-Big-Sur-Users-Important-Notice) ↗).\*\*\***
- o Check in with a live proctor before test day by clicking the **Need Help? Chat Now!** popup at the bottom right, filling in **your First & Last Name, Test Taker** as your **ProctorU status,** your **E-mail, Compass** (for the **institution**), and **your exam start date,** and clicking the **Start the chat** button to complete your ProctorU system check.

## <span id="page-2-0"></span>**Tips for Test Day**

- Plan for the startup process with the proctor to take about **10-15 minutes.** 
	- o **NOTE:** This will not affect your exam time, but we recommend logging in early so that your start time is not delayed.
- Testers will be allowed one plain piece of scratch paper and a pencil during testing. The proctor will inspect the scratch paper front and back prior to the start of your exam.
- For a more thorough description of tips, including what type of information (wall posters, bulletin boards, papers, etc.) may be admissible in your testing room and which may need to be removed prior to taking your test, watch this brief instructional **[video](https://www.youtube.com/watch?v=EiehIf14Zkg)**

(**[www.youtube.com/watch?v=EiehIf14Zkg](https://www.youtube.com/watch?v=EiehIf14Zkg) ↗**).

*ProctorU is © ProctorU Inc. A Meazure Learning Company, proctoru.com.*

*Google and Chrome © copyright Google LLC. All rights reserved.*

*Firefox browser is © copyright Mozilla Foundation in the U.S. and other countries. All rights reserved. (only needed if you specifically tell them to use this browser) Apple, Macintosh, Mac OS are © copyright Apple Inc. All rights reserved.*

#### *END OF GUIDE*

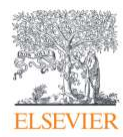